# **Kalibracja audio svxlink**

Wszystkie węzły łączące się z svxreflektorem powinny skalibrować swoje węzły za pomocą programu dostępnego razem z svxlink "devcal". Sprawi to, że wszystkie węzły będą miały mniej więcej takie same poziomy modulacji. Najważniejszą rzeczą, którą należy uzyskać, jest ustawienie poziom odbioru, ponieważ jest on wysyłany do wszystkich innych węzłów. Poziom transmisji jest problemem tylko lokalnym.

Prawidłowo ustawiona kalibracja odbiornika będzie miała maksymalny poziom około połowy maksymalnego poziomu karty dźwiękowej, -6dBFS. Poziom ten powinien odpowiadać maksymalnej dewiacji FM dla danego kanału: 5 kHz dla normalnego FM (25 kHz) i 2,5 kHz dla wąskiego FM (12,5 kHz). Każdy dźwięk powyżej tego poziomu jest nadmiernie modulowany. Pewna "nadmodulacja" może być dozwolona w szczytach audio, ale większość dźwięku powinna być poniżej -6dBFS.

Dobry dźwięk powinien być ustawiony na nie więcej niż -6 dBFS, więc stosujemy w svxlink.conf w [Tx1] i [Rx1] nastepującą linie LIMITER\_THRESH=-6 Ewentualnie można by go jeszcze bardziej obniżyć.

Aby zobaczyć obraz tego, jak różne węzły ustawiły swoje poziomy audio, należy skonfigurować w [svxlink.conf QSO recoreder](https://svxlink-de.translate.goog/qso-recorder/?_x_tr_sl=de&_x_tr_tl=en&_x_tr_hl=pl&_x_tr_pto=wapp) i plik rejestratora QSO i załadować na przykład do programu "[audacity"](https://www.audacityteam.org/). Bardzo łatwo jest zobaczyć przemodulowane stacje na wykresie czas-amplituda gdzie prawidłowy poziom powinien być w pikach do 0.5 (-6dB).

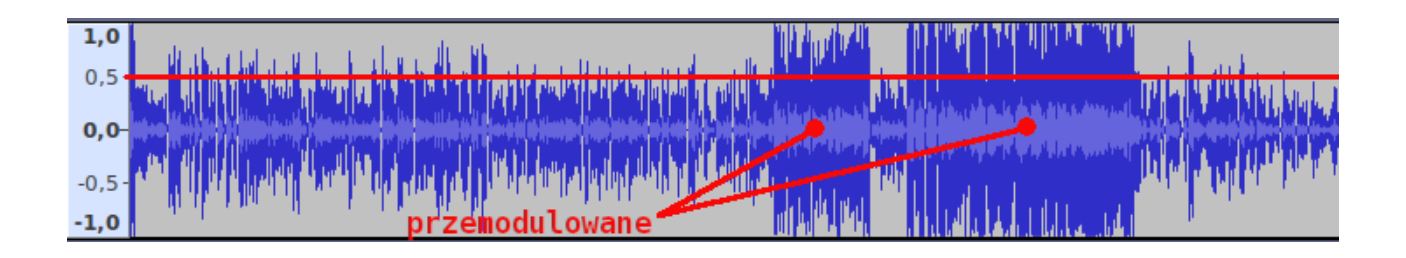

Poniższy dokument bazuje na opisie jak skalibrować audio przy pomocy programu "devcal", odbiornika RTL USB i TRX fabrycznego który jest dostępny tu: <http://www.svxlink.org/doc/man/man1/devcal.1.html>

SVXLINK przetwarza dźwięk przez kartę dźwiękową, która w rzeczywistości jest niczym innym niż przetwornikiem ADC ("przetwornik analogowo-cyfrowy"). Przetwornik ADC ma swoje ograniczenia, tzn może przetwarzać analogowe sygnały wejściowe tylko do określonej maksymalnej amplitudy. Jeśli amplituda jest zbyt duża, tj. poziom dźwięku jest zbyt wysoki, prowadzi to do "przepełnienia" przetwornika ADC, tj. sygnał jest "zniekształcony" i nie można go już odzyskać w sposób, w jaki został zdigitalizowany. Używając programu "alsamixer" możemy regulować poziomy audio wchodzące i wychodzące z karty dźwiękowej, do której jest podłączony nasz TRX. Jeśli sygnał wejściowy jest zbyt słaby i nie jest w stanie odpowiednio wysterować karty dźwiękowej, nasz dźwięk będzie brzmiał zbyt cicho. Jeśli jest za duży, "przeciążamy" ADC i doprowadzi to do negatywnych efektów przetwarzanego sygnału audio w postaci zniekształceń.

# **Wstępne ustawienia poziomów karty dźwiękowej**

Pierwszą rzeczą, której potrzebujemy to sam szum z naszego odbiornika podłączonego do hotspota. Szum ma najwyższy poziom dźwięku, więc ustawmy wejście karty dźwiękowej dla. RX urządzenia musi być przygotowany tak, aby blokada szumu SQL był otwarty n czas ustawiania poziomu audio. W przypadku modułu SA818 można używając programu do programowania ustawić poziom SQL na 0 co spowoduje otwarcie blokady oraz wyłączyć CTCSS na RX na czas pomiaru. W przypadku innych podłączonych TRX należy ustawić tak RX aby na wejście mikrofonowe karty dźwiękowej wchodził szum z otwartej blokady.

Aby użyć miernika VU w konsoli Linux'a, należy zatrzymać SVXLINK poleceniem

# **sudo systemctl stop svxlink**

Do jego skonfigurowania potrzebujemy DWÓCH okien konsoli Linux, czyli 2 połączeń SSH. Na jednej konsoli wyświetlamy miernik VU, na drugiej korzystamy z alsamixera. Najpierw konsola do miernika VU:

# **sudo arecord -Dhw:0 -Vmono -fS16\_LE -c1 -r48000 /dev/null**

Niestety parametry **arecord** zależą od używanej karty dźwiękowej. Powyższy przykład dotyczy karty wbudowanej dla komputera Orange Pi Zero. W poleceniu -Dhw:0 cyfra zero oznaczy pod jakiem numerem jest nasza karta w systemie widziana (ten sam numer podawany jest w svxlink.conf w [Rx1] w AUDIO\_DEV=alsa:plughw:0

Jeśli Twoja kart używana w svxlink.conf ma numer 1 wtedy musisz w poleceniu arecord ustawić -Dhw:1

Wykaz, pod jakim numerem jest widziana karta dźwiękowa można sprawdzić poleceniem:

# **cat /proc/asound/cards**

np.:

0 [Codec ]: H3\_Audio\_Codec - H3 Audio Codec H3 Audio Codec 1 [Loopback ]: Loopback - Loopback Loopback 1

Drugim parametrem w poleceniu arecord ważnym jest liczba kanałów, jakie ma karta dźwiękowa. Karta dźwiękowa w Orange Pi Zero czy karty dźwiękowe na USB np. CM108 maja jeden kanał więc podajemy -c1

Po uruchomieniu podanego wyżej polecenia arecord na ekranie konsoli będziemy mieli:

#### **Nagrywa WAVE '/dev/null' : Signed 16 bit Little Endian, Częstotliwość 48000 Hz, Mono ####################################### + | 95%**

Na drugiej konsoli ssh uruchamiamy poleceniem:

# **sudo alsamixer**

Teraz zmieniamy poziom wejściowy za pomocą ALSAmixera w taki sposób, aby miernik UV był modulowany maksymalnie do 95%. Jeśli 99% wyświetla się ciągle, oznacza to, że jest już ustawione za wysoko, a następnie obniż poziom na mikserze, aż powrócimy do maksimum 95%. To jest dokładnie punkt, w którym unikamy sytuacji, w której ADC jest przesterowany lub powoduje przepełnienia. Jeśli modulacja nie jest wystarczająca nawet przy całkowicie włączonym mikserze, należy jeszcze bardziej zwiększyć poziom wyjściowy RX. Idealnie byłoby, gdyby mikser pokazywał modulację do maksymalnie 95% a ustawienia suwakiem **ADC** na Orange Pi Zero (z wyłączonym **Mic1 Boost**) na Raspberry PI suwakiem **Capture** (z wyłączonym AGC) między pozycjami 50 a 75. Jeśli masz możliwość sprzętowo zmienić poziom dostarczanego audio do karty dźwiękowej np. potencjometry w układzie interfejsu itp. to staraj się doprowadzić poziom szumu tak, aby miernik UV na konsoli i poziomy suwaków w alsamixer'a były w granicach 50 do 75 % ustawień będzie to optymalne ustawienie.

Tak, wymaga to trochę wysiłku. Mierzenie jest, choć w taki sposób zawsze lepsze niż zgadywanie. Warto też zweryfikować jakość odbieranego audio przez nasz svxlink używając kodu DTMF 1# który aktywuje system ECHO/PARROT na svxlink. Każda transmisja z radia ręcznego po jej zakończeniu zostanie odtworzona. Wyjście z trybu ECHO kod DTMF #

SVXlink w konfiguracji [Rx1] posiada też parametr **PEAK\_METER** i kiedy go ustawimy ten parametr na wartość **1** to w logu svxlink mogą pojawić się komunikaty o przekroczeniu maksymalnego bezpiecznego poziomu wejściowego do karty dźwiękowej. Kod SVXLink przyjmuje że maksymalny poziom wejściowy sygnału do karty jest 1.44 V (wartość absolutna, np. popularna karta CM108 w katalogu ma podane +/- 1.44 V) Ta maksymalna wartość jest reprezentowana w kodzie jako 1.0 i jeśli wejściowy sygnał do karty dźwiękowej przekroczy próg 0.997 yo pojawia się komunikat w logu:

# *Distortion detected! Please lower the input volume!*

Co oznacza że musimy zmniejszyć poziom dostarczany do wejścia mikrofonowego regulując programem **alsamixer** w opcje CAPTURE tak aby komunikaty nie pokazywały się w logu. Po zakończeniu regulacji poziomu można w svxlink.conf ustawić **PEAK\_METER**=0

### **Następny etap ustawień audio przy pomocy odbiornika RTL USB i programu devcal**

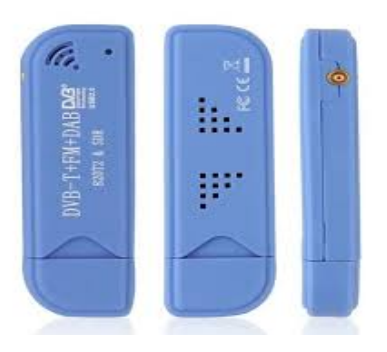

Aby wykorzystać odbiornik RTL na USB może to wymagać uruchomienie go na osobnym komputerze co będzie wymagać też kompilacji svxlink, gdyż program "devcal" jest częścią svxlink. Może okazać się, że włączenie RTL na USB do Orange Pi Zero nie poradzi sobie prądowo z obsługą tego urządzenia. Raspberry PI v3 lub V4 powinno dać radę z obsługą na USB podłączony RTL.

Do celów kalibracji wykorzystamy TRX fabryczny jaki masz w domu do pracy na FM który będziesz używał do pracy poprzez TRX na svxlink. Może to być radio ręczne, mobile, stacjonarne, które ma ustawiony tryb FM taki sam jak urządzenia nadawczoodbiorcze podłączone do svxlink. Chodzi tu o ustawienia normalnego FM (czasami określany jako WIDE FM),

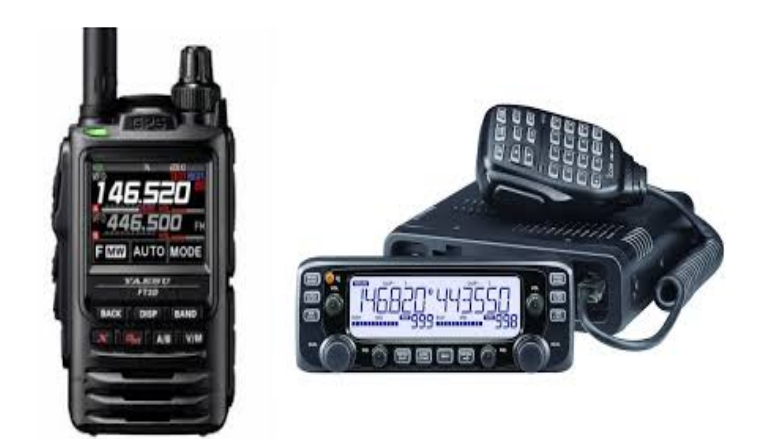

który pracuje z dewiacją +/- 5 kHz (do pracy między kanałami 25 kHz) lub wąski FM (określany jako Narrow FM) który pracuje z dewiacją +/- 2.5 kHz (do pracy między kanałami 12.5 kHz). Pomierzona dewiacja fabrycznego urządzenia będzie naszym punktem odniesienia do kalibracji TRX podłączonego do svxlinka.

Musimy stworzyć plik rtt.conf do konfiguracji odbiornika RTL USB, który będzie naszym odbiornikiem pomiarowym. Załóż plik o nazwie rtl.conf z poniższą zawartością:

```
[RTL]
TYPE=Ddr
WBRX=WbRx
MODULATION=FM
# QRG na ktorej slucha odbiornik
FQ=432825000
[WbRx]
TYPE=RtlUsb
SAMPLE RATE=960000
DEV MATCH=0
# poprawka korygujaca czestotliwosc
# patrz opis metdoy jak poprawnie ja ustawic
FO CORR=0
# wzmocnie odbiornika RTL SDR
GAIN=19.7
```
Ustaw FQ częstotliwość odbioru TRX svxlinka.

DEV\_MATCH, FQ\_CORR i GAIN mogą wymagać indywidualnej ustawień.

Są one częściowo zależne od użytej wersji odbiornika RTL USB.

Plik rtl.conf możesz umieścić w katalogu **/etc/svxlink/**

Aby sprawdzić czy nasz odbiornika odbiera poprawnie na ustawionej częstotliwości i czy wymaga poprawki uruchom program devcal:

# **devcal -Mw /etc/svxlink/rtl.conf RTL**

zacznij nadawać np z radia ręcznego na wybranej częstotliwości i patrz na wynik programu devcal:

```
Tone dev=7.30 Full bw dev=39198.90 Carrier freq err=-27713.53(-64ppm)
```
W tym pomiarze będzie dla nas ważna tylko informacja w **err=** w nawiasie gdzie wartość którą musimy wpisać do **FQ\_CORR**, w naszym przykładzie jest to **FQ\_CORR=-64**. Jeśli użyjesz odbiornika RTL USB z TXCO wartość w err=może być bliska zero i nie wymaga wprowadzania poprawki w FQ\_CORR.

Użyj klawisza **Q** aby zatrzymać program devcal i po wprowadzeniu poprawki FQ\_CORR uruchom ponownie jak wyżej program devcal z aby sprawdzić czy wprowadzona poprawka na odbiór częstotliwości działa i wynik w **err=** jest bliski zero.

W celu kalibracji TRX svxlink należy zatrzymać program svxlink poleceniem:

#### **systemctl stop svxlink**

# **ETAP PIERWSZY**

### **Pomiar dewiacji nadajnika radia skalibrowanego**

Zrobimy pomiar dewiacji nadajnika ręcznego radia, który będzie służył nam jako nadajnik skalibrowany. Uruchom program devcal dla odbiornika pomiarowego RTL na komputerze, na którym masz podłączony odbiornik RTL USB:

### **devcal -M -f1750 /opt/rtl.conf.conf RTL**

Zacznij transmitować sygnał referencyjny ton 1750 Hz z radia ręcznego. Nadawaj tak długo ton 1750, aby wartość dla "**Tone dev**" ustabilizuje się i zapisz tę wartość. Ta wartość dewiacji tonu będzie punktem odniesienia dla ustawień odbiornika i nadajnika svxlinka **ETAP DRUGI**

### **Ustawienia odbiornika svxlinka**

# Pamiętaj aby w svxlink.conf w **[Rx1]** mieć **PREAMP=0** oraz w **[SimplexLogic] 1750\_MUTING=0**

Uruchom program devcal na komputerze, na którym pracuje podłączony odbiornik svxlinka

#### **devcal -r -f1750 /etc/svxlink/svxlink.conf Rx1**

Zacznij transmitować sygnał referencyjny ton 1750 Hz z radia ręcznego i używając alsamixer możesz korygować ustawienia dla wejścia mikrofonowego aby ustawić "**Tone dev"** na wartość którą zapisałeś z ETAPU PIERWSZEGO.

Jeśli nie uda Ci się ustawić w alsamixer żądanej wartości "**Tone dev**" możesz to zrobić używając klawiszy + lub - w programie uruchomionym devcal. W wyniku korekty tej w programie devcal otrzymasz wartość parametru PREAMP.

Po ustawieniu żądanej wartości "**Tone dev**" zatrzymaj program devcal klawiszem **Q** a wartość PREAMP otrzymaną z pomiaru programem devcal wpisz w /etc/svxlink/svxlink.conf w części [Rx1] **PREAMP**=wartość\_z\_pomiaru

Wartość PREAMP będzie różna od zera kiedy będziesz robił korektę klawiszami +/- w programie devcal. Zmiany w alsamixer nie generują zmian w PREAMP.

# **ETAP TRZECI**

# **Ustawienie nadajnika svxlinka**

Pamiętaj aby w /etc/svxlink/svxlink.conf w części **[Tx1]** było **MASTER\_GAIN=0** Uruchom program devcal na komputerze na którym masz podłączony nadajnik svxlinka

# **devcal -t -f1750 -d3800 /etc/svxlink/svxlink.conf Tx1**

Zwróć uwagę na **-d3800** wartość 3800 jest przykładowa wartością i pochodzi ona z pomiaru "**Tone dev**" z ETAPU PIERWSZEGO więc musisz użyć wartości jaką otrzymałeś w ETAPIE PIERWSZYM.

Aby rozpocząć transmisje poprzez nadajnik na svxlink należy nacisnąć klawisz "**T**" aby zatrzymać transmisje ponownie naciśnij klawisz "**T**".

Aby zatrzymać program devcal naciśnij klawisz "**Q**".

Zmierz dewiacje nadajnika svxlinka przy pomocy odbiornika RTL SDR.

Uruchom program devcal dla odbiornika pomiarowego na RTL SDR na komputerze gdzie masz podłączony odbiornik RTL USB:

# **devcal -M -f1750 /opt/rtl.conf RTL**

Patrz na wartość "**Tone dev=**" czy wartość dewiacji dla tonu 1750 Hz transmitowanego przez nadajnik svxlinka ma wartość jaką otrzymałeś z ETAPU PIERWSZEGO.

Możesz korygować wartość "Tone dev" za pomocą ustawień alsamixer (ustawienia wyjścia audio) jeśli nie jesteś w stanie ustawić żądanej wartości "Tone dev" możesz zrobić to klawiszami +/- w programie devcal uruchomionym na komputerze svxlinka dla nadajnika.

Po ustawieniu żądanej wartości "Tone dev" wpisz otrzymaną wartość MASTER\_GAIN w svxlink.conf w części [Tx1] **MASTER\_GAIN**=wartość\_z\_pomiaru

Wartość MASTER\_GAIN będzie różna od zera kiedy będziesz robił korektę klawiszami +/- w programie devcal. Zmiany w alsamixer nie generują zmian w MASTER\_GAIN.

Staraj się ustawiać poziomy alsamixer lub potencjometrami w interfejsie aby wykorzystać maksymalnie poziom audio i nie potrzebnie korygować go wartościami PREAMP lub MASTER\_GAIN w svxlink.

Opisana tutaj procedura kalibracji nadajnika i odbiornika prowadzi do bardzo dobrych wyników. Zakłada się jednak, że pasmo przenoszenia całego systemu, tj. RX, TX jest absolutnie liniowe. Niestety nie zawsze tak jest w przypadku radia, które posiadamy. W efekcie pomimo perfekcyjnej kalibracji (która zawsze dotyczy jednej częstotliwości), dźwięk różni się czasem między ustawionymi zestawami TRX hotspota i radia używanego. W razie potrzeby może tu pomóc lekka reczna korekta maks. 1-2dB w wartościach PREAMP (RX) i MASTER\_GAIN (TX).

RTL na USB można dostać np. na Allegro:

[https://allegro.pl/kategoria/sprzet-naziemny-anteny-49145?string=USB%202.0%20DVB-](https://allegro.pl/kategoria/sprzet-naziemny-anteny-49145?string=USB%202.0%20DVB-T&bi_m=Button&bi_c=Product&bi_term=RTV%20i%20AGD-10_TV%20i%20Video-717_Sprz%C4%99t%20naziemny-14216_Anteny-49145&order=p)[T&bi\\_m=Button&bi\\_c=Product&bi\\_term=RTV%20i%20AGD-10\\_TV%20i%20Video-](https://allegro.pl/kategoria/sprzet-naziemny-anteny-49145?string=USB%202.0%20DVB-T&bi_m=Button&bi_c=Product&bi_term=RTV%20i%20AGD-10_TV%20i%20Video-717_Sprz%C4%99t%20naziemny-14216_Anteny-49145&order=p)[717\\_Sprz%C4%99t%20naziemny-14216\\_Anteny-49145&order=p](https://allegro.pl/kategoria/sprzet-naziemny-anteny-49145?string=USB%202.0%20DVB-T&bi_m=Button&bi_c=Product&bi_term=RTV%20i%20AGD-10_TV%20i%20Video-717_Sprz%C4%99t%20naziemny-14216_Anteny-49145&order=p)

Polecam obejrzeć wideo o innych metodach kalibracji TRX FM

<https://www.youtube.com/watch?v=8IBOYoIV5m8>

<https://www.youtube.com/watch?v=lWcFqsh7ZvQ>

<https://www.youtube.com/watch?v=iAQgNHbXv44>